# お太助フォンが故障かな!?と思ったら、まずやってみてください

## お太助フォンで困った時に・・・まずは 再起動!

お太助フォンの音が急に鳴らなくなったり、画面が真っ暗のままだったりと自分ではわからない 現象になってお困りになる事はないでしょうか?

今回は、そんな時に役立つトラブル解消方法を説明します。

それは、お太助フォンの電源を一度切って、ふたたび電源を付ける「再起動」の方法です。 この再起動をする事で、多くのトラブルが解消できますので、お困りになられた場合には、試し てみてください。

#### ①電源の切り方

まず、本体上部にあるりんごのようなマークの「電源ボタン」を2~3 秒押してから離します。

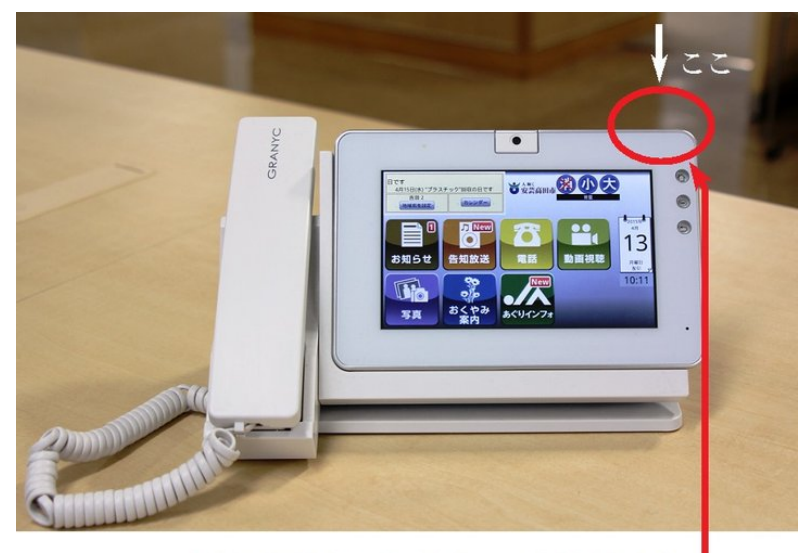

上から見るとリンゴのようなマークが見えます

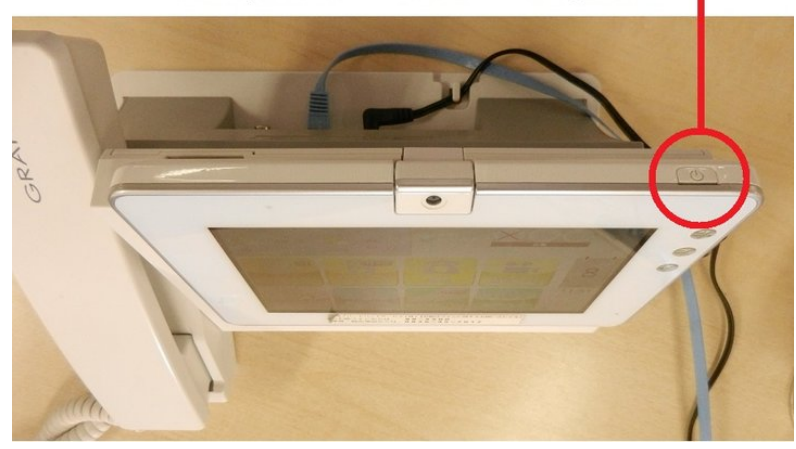

# ②画面の「電源を切る」をタッチする

すると、下の画面のように「端末オプション」の画面が出てきます。ここで「電源を切る」をタッチ します。

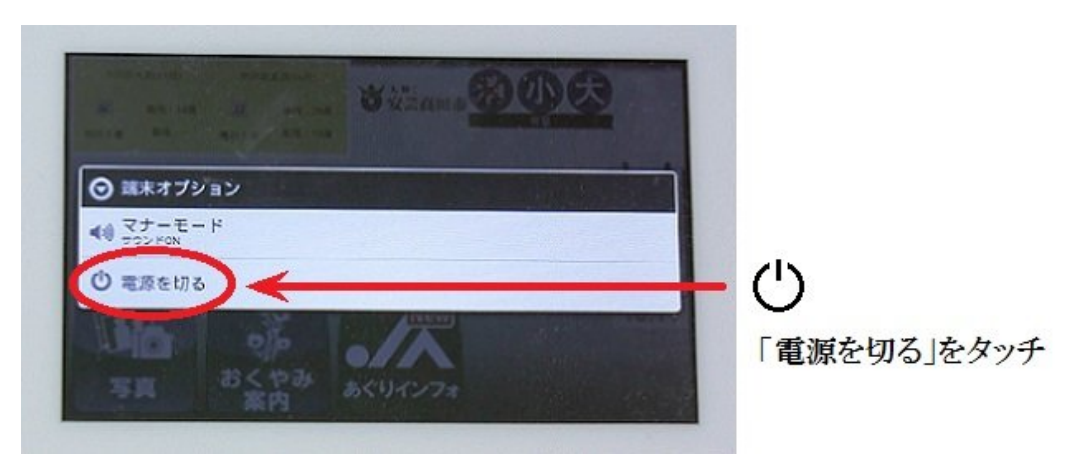

## ③「OK」にタッチする

「電源を切る」をタッチすると、「OK」と「キャンセル」のボタンが出てきます。「OK」にタッチしてく ださい。

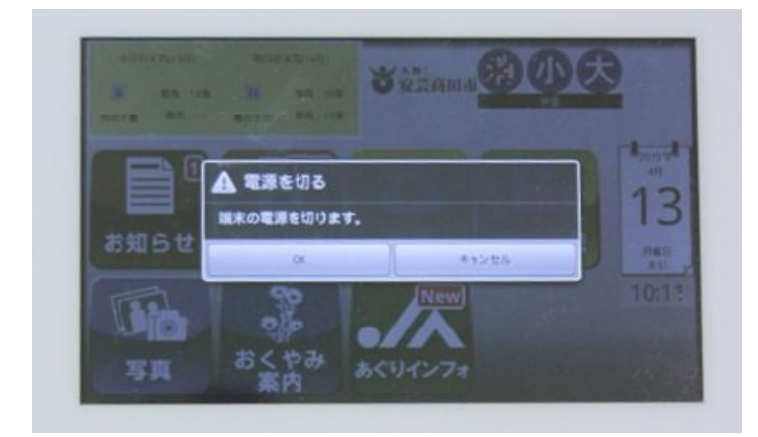

# ④電源が切れます

これで電源が切れました。電源が切れると画面が真っ暗になります。

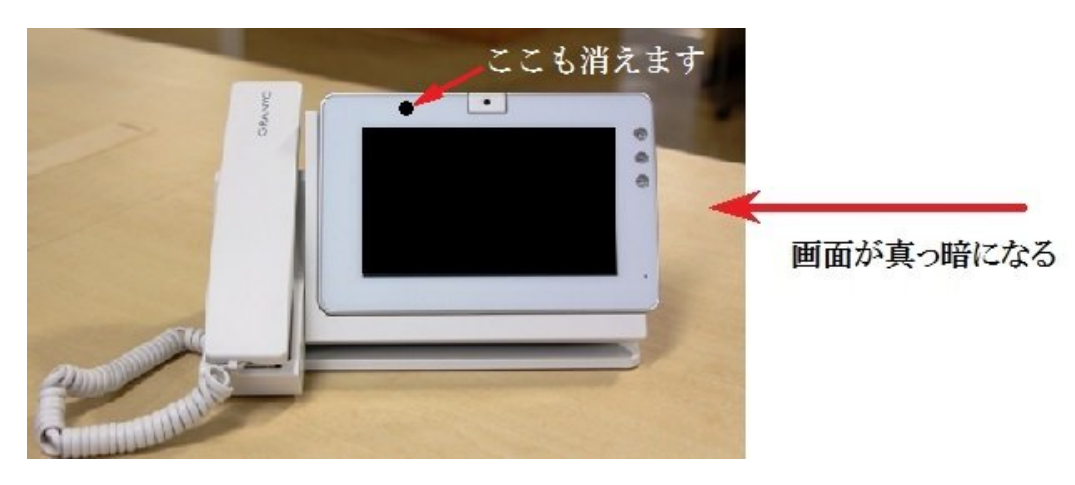

#### ⑤もう一度電源ボタンを押す

もう一度電源ボタンを2~3秒押してから離してください。 これで電源が入りました。これで再起動完了です。しばらくすると画面が明るくなります。

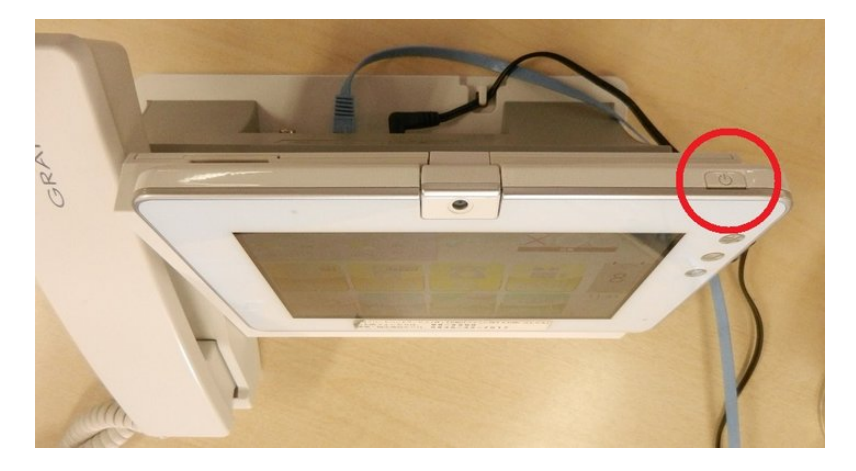

# ONU のランプに注目してください

 お太助フォンのそばに ONU(光回線成端装置)と言われる、ランプが3つ点灯・1つが点滅し ている四角い箱のような装置があります(無線地区では黒い四角い装置)。このランプは、正 常時には上3つが緑色に点灯し、一番下が点滅しています。

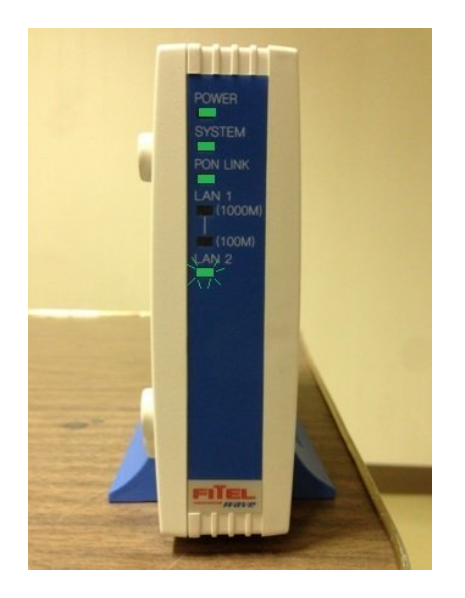

#### ★トラブルを起こしている場合の例

●上3つのランプのどこかが点滅または赤く点灯している 場合など

→中国ブロードバンドサービス株式会社へ連絡してくださ い。

●一番下の点減しているランプが点滅せず消えている場 合など

→お太助フォンの電源が切れています。

 お太助フォン本体の電源ボタンを2~3秒押して電源を つけてください。

# それでも元に戻らない場合には

 再起動しても、元に戻らない場合には通信障害が起こっている可能性があります。これ以外 にもお困りのことがございましたら中国ブロードバンドサービス株式会社までお問い合わせくだ さい。

# 【お問い合わせ先】

- 中 国 ブロードバンドサービス株 式 会 社 (CBBS)
	- で ん わ : 0826-45-7017
	- ま た は : 050-5535-5510
	- お太助フォン : 99-5500
- 営業時間: 9時 30分~18時(平日)
- 住 所 : 安芸高田市甲田町高田原 2500